## Logging into the EGUSD ClassLink Portal for Students

**Open a web browser,** and type **[https://portal.egusd.net](https://portal.egusd.net/)**

**Click** Sign In with EGUSD/Google Username, i.e. [99999999@egusd.net](mailto:99999999@egusd.net) and the EGUSD computer password for the Student.

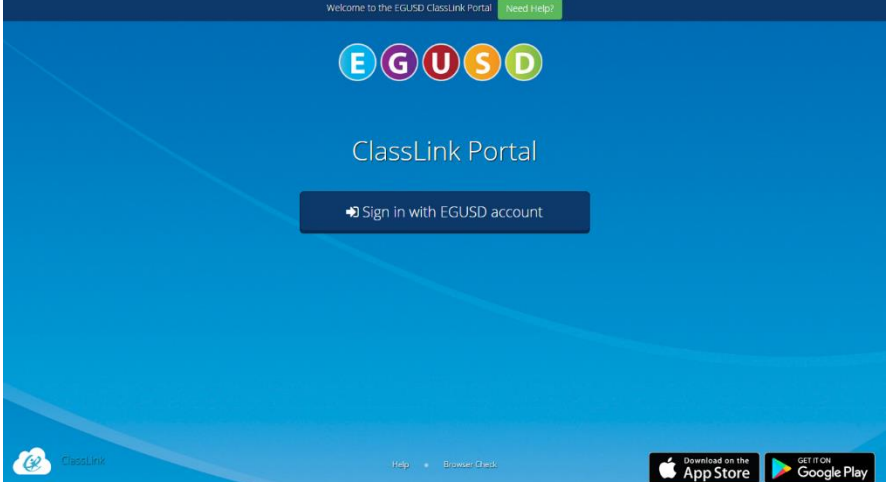

**Click** the Wonders or the Think Central Button.

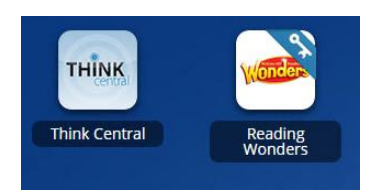

Students will need to sign into Think Central with the same username [\(99999999@egusd.net\)](mailto:99999999@egusd.net) and the password, "school"